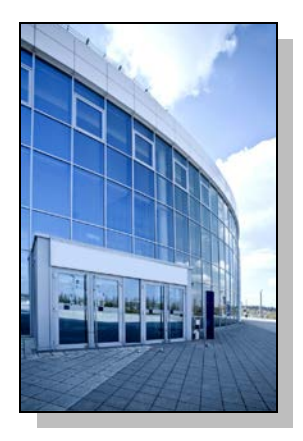

Facilities Information Management System

DATE: June 15, 2016

TO: FIMS User Community

FROM: Adam Pugh Office of Asset Management (MA-50)

SUBJECT: Facilities Information Management System (FIMS) Version 2.30 Release

Today, Wednesday, June 15, 2016, version 2.30 of the Facilities Information Management System (FIMS) was released. The URL to access the FIMS application i[s https://fimsweb.doe.gov.](https://fimsweb.doe.gov/) This release addresses the following enhancements which will automatically be available when you log into FIMS from your browser. The Change Requests can be found on the FIMS informational website [\(https://fimsweb.doe.gov/fimsinfo/change\\_requests.htm\)](https://fimsweb.doe.gov/fimsinfo/change_requests.htm).

- Implementation of Change Request 16-09
	- o **Status** The FIMS Status pick list has been replaced with the following options. Definitions for each pick list value can be found in the FIMS User's Guide, Appendix A - Data Element Dictionary.
		- **•** Operating
		- Standby
		- **Outgranted**
		- **Shutdown**
		- **Undergoing Stabilization/Deactivation**
		- **Undergoing Decommissioning**
		- Undergoing Disposition
		- In-Situ Closed
		- In-Situ Closed LTM (Long Term Management)
		- Active Land
		- **Inactive Land**
		- Note: FIMS previous Status values D&D In Progress, Operating Pending D&D and Shutdown Pending Disposal will temporarily remain in the Status pick list until Sites update their assets to a new Status value. These previous values are no longer valid.

o Several of the previous Status values have been cross-walked into the new Status values. Sites should review the new definitions to confirm their assets are in the appropriate Status.

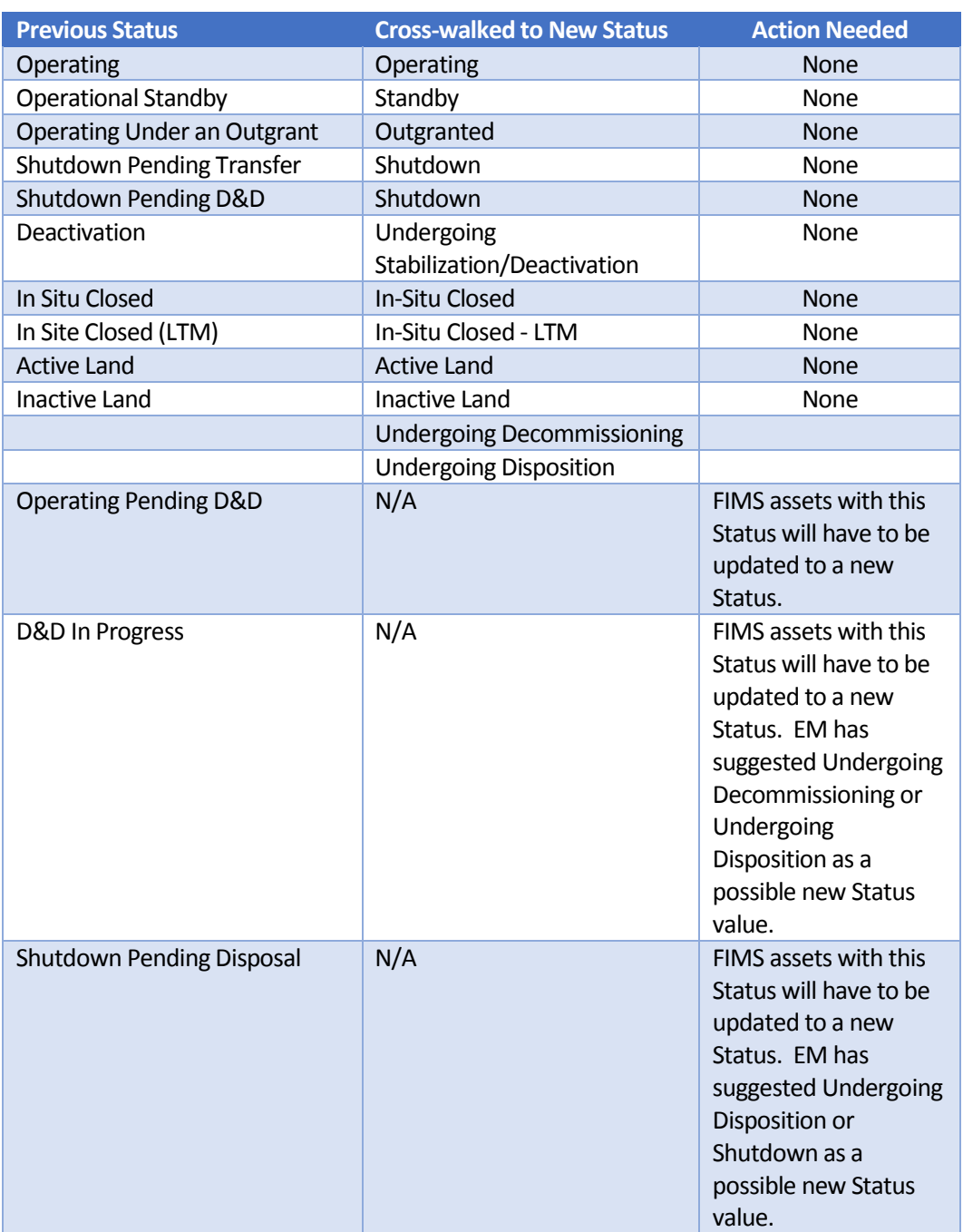

- o There is now a direct relationship between **Status** and the **Excess Indicator**for buildings, OSF and trailers.
	- **The Excess Indicator** and **Excess Date** have been moved to the Property Detail window.
	- **The Excess Indicator and Excess Date are still located on the Excess window but** are display only.
	- **FIMS** now enforces the business rules as defined below between these two data elements.
- 
- The OAM Excess screening process is still required to change the Excess Indicator to 'Yes'.

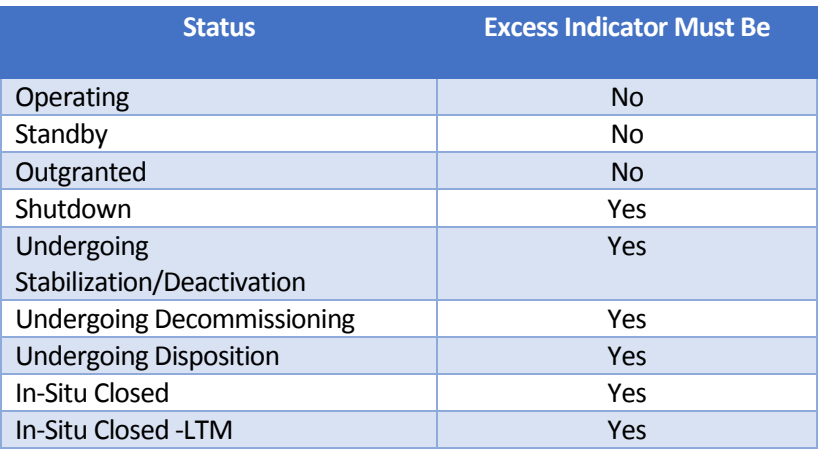

- o Data Anomaly reports, Anomaly 09 and Anomaly 10, have been created to aid Sites in identifying assets that need to be updated as a result of the new business rules for Status and Excess Indicator. Access the Data Anomaly reports in FIMS through the Reports menu option.
- o A new optional field called **MSRO Point Value** was added to the Excess window. The MSRO Point Value represents a single number that best estimates the actual value as opposed to the range selected in the Est Annual MSRO.
- o The following fields from the Excess window are now required when the Excess Indicator is set to 'Yes'. In addition, these fields can now be updated via the FIMS upload.

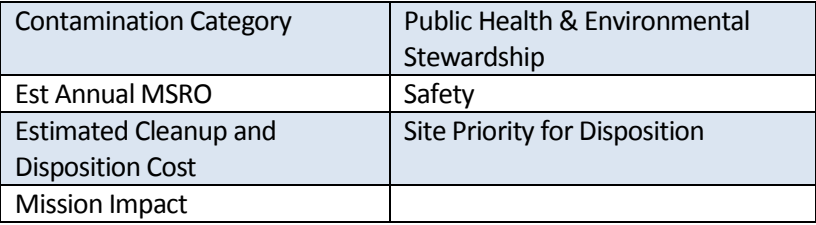

- Implementation of Change Request 16-14
	- o The definition for **Excess Date** has been changed. The revised definition can be found in the FIMS User's Guide, Appendix A - Data Element Dictionary.
- Implementation of Change Request 16-15
	- o Three data elements were removed from the Excess window. Those are:
		- Anticipated Repair Cost
		- **Disposal Readiness**
		- Disposal Complexity
- **Usage Code** and **Usage Description** have been added to the Excel format of Standard Report 062 Expired Ingrant Report.

• The FIMS User's Guide and FIMS Reporting Guide have been updated to reflect these enhancements. These documents can be obtained from the FIMS website at [https://fimsweb.doe.gov/fimsinfo/documentation.htm.](https://fimsweb.doe.gov/fimsinfo/documentation.htm)

If you have any questions related to these enhancements, please contact the FIMS Hotline at 301-337- 6019 or email FIMS Support (fims\_cais\_help@hq.doe.gov).